- Objet : Wifi Carte Realtek 8192e
- Niveau requis : [débutant,](http://debian-facile.org/tag:debutant?do=showtag&tag=d%C3%A9butant) [avisé](http://debian-facile.org/tag:avise?do=showtag&tag=avis%C3%A9)
- Commentaires : Installer carte wifi Realtek 8192e non reconnue
- Débutant, à savoir : [Utiliser GNU/Linux en ligne de commande, tout commence là !](http://debian-facile.org/doc:systeme:commandes:le_debianiste_qui_papillonne)
- Suivi :
	- [à-tester](http://debian-facile.org/tag:a-tester?do=showtag&tag=%C3%A0-tester)
		- o Création par **S**smolski le 19/07/2010

**Wifi - Carte Realtek 8192e**

- Testé par …. le ….
- Commentaires sur le forum :  $C$ 'est ici<sup>[1\)](#page--1-0)</sup>

## **Introduction**

La carte réseau intégrée à la carte mère de mon PC portable n'est pas reconnu par Squeeze. Il faut attendre le noyau 2.6.33 pour qu'elle soit officiellement reconnue.

Par chance, le chipset wifi marche très bien avec la version actuelle de Sid/Testing mais on va devoir l'installer à la main. Suivez le guide…

Le chipset Wifi est une **Realtek 8192e** : *PCI: 10EC:8192 Realtek Semiconductor Co., Ltd. RTL8192E Wireless LAN Controller*

# **Pré-requis :**

Se munir d'une clé USB avec le paquet **firmware-realtek** disponible ici :

http://ftp.fr.debian.org/debian/pool/non-free/f/firmware-nonfree/firmware-realtek\_0.26\_all.deb - **Lien Obsolète**

Récupérer l'image du CD1 de Testing ici :

<http://cdimage.debian.org/cdimage/weekly-builds/i386/iso-cd/debian-testing-i386-CD-1.iso>

ou :ici :

<http://cdimage.debian.org/cdimage/weekly-builds/amd64/iso-cd/debian-testing-amd64-CD-1.iso>

#### **Nota :**

Je précise que j'ai utilisé seulement Testing i386.

### **Netinstall**

Après avoir gravé correctement le CD, on boot dessus et on fait une installation normal. Manque de pot(1), comme je l'ai dit plus haut, la carte réseau n'est pas reconnue, ce qui fait que l'installeur liste différents pilotes et re-manque de pot(2), aucun pilote ne fonctionne.

On reviens par retour sur la liste générale et on saute la configuration réseau + horloge pour passer directement à l'analyse des disques.

À la demande de l'installeur :

- 1. décochez l'installation de l'environnement de bureau
- 2. laissez coché l'installation de base.

# **Redémarrage**

L'installation finie, on reboot.

On tombe directement sur une Debian en mode console. Normal me direz-vous.

# **Installation du firmware**

On met la clé USB et on l'a monte de cette façon :

mkdir /media/cle

mount /dev/sdx /media/cle

On va ensuite sur la clé à l'endroit où se trouve le paquet **firmware-realtek** et on l'installe ainsi :

cd /media/cle/...

dpkg -i firmware-realtek\_0.26\_all.deb

Ensuite, on replace le CD1 de Debian Testing dans le lecteur car tous les autres paquets pour le Wifi se trouvent sur le CD et on fait ceci dans l'ordre:

apt-get install wireless-tools

modprobe r8192\_pci

On lance ensuite cette commande pour vérifier que notre interface est disponible :

iwconfig

Et on passe à la configuration avec [nano](http://debian-facile.org/doc:editeurs:nano) ainsi :

apt-get install wpasupplicant

chmod 0600 /etc/network/interfaces

nano /etc/network/interfaces

Et on rajoute ces lignes :

[Extrait /etc/network/interfaces](http://debian-facile.org/_export/code/doc:materiel:wifi:realtek-8192e?codeblock=10)

auto wlan0 iface wlan0 inet dhcp wpa-ssid NomDeMonReseau wpa-psk MonCodeSecret

On sauvegarde le fichier et on lance la configuration du Wifi grâce à ceci :

ifup wlan0

# **Test de connection**

Pour tester si le Wifi fonctionne, retirez le CD du lecteur et lancez un simple :

apt-get update

Si tout fonctionne, vous pouvez maintenant installer un gestionnaire de bureau et tout ce que vous voulez.

# **Remerciements :**

Remerciements à **Berillions** pour ce tuto dans le forum DF ici :

<http://debian-facile.org/forum/viewtopic.php?id=2784>

#### [1\)](#page--1-0)

N'hésitez pas à y faire part de vos remarques, succès, améliorations ou échecs !

From: <http://debian-facile.org/> - **Documentation - Wiki**

Permanent link: **<http://debian-facile.org/doc:materiel:wifi:realtek-8192e>**

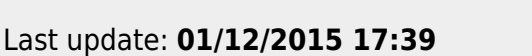

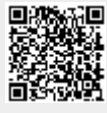